## **Złożona struktura organizacyjna**

**Uwaga:** dodano nowe pole **IZO** (Identyfikator Zmian Organizacyjnych) umożliwiający rejestrowanie struktury organizacyjnej w danym momencie działalności jednostki organizacyjnej.

Zalecenie !!! "Złożonej Struktury Organizacyjnej" należy używać wyłącznie w przypadku dużych zmian organizacyjnych. W szczególności kiedy identyfikator komórki organizacyjnej określać może dwie różne komórki organizacyjne.

**Uwaga:** Wszystkie wcześniej wpisane komórki organizacyjne otrzymują automatycznie Identyfikator **IZO** o wartości 2020.

W opcjach oprogramowania dodano parametr "Złożona struktura organizacyjna" (rys. 1)

## **Uwaga: Domyślnie opcja jest wyłączona.**

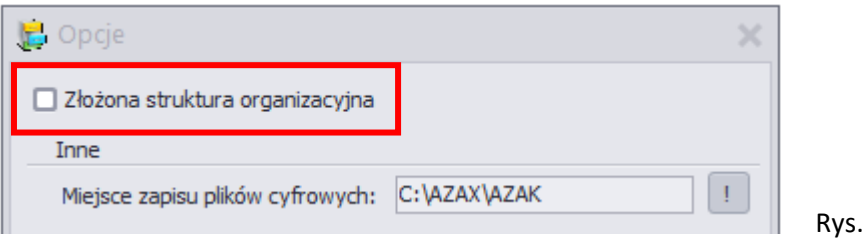

Włączenie opcji "Złożona struktura organizacyjna" odblokowany zostanie w formularzu Jednostki organizacyjne dostęp do parametru IZO (Identyfikator Zmian Organizacyjnych): rys. 2

Rys. 1

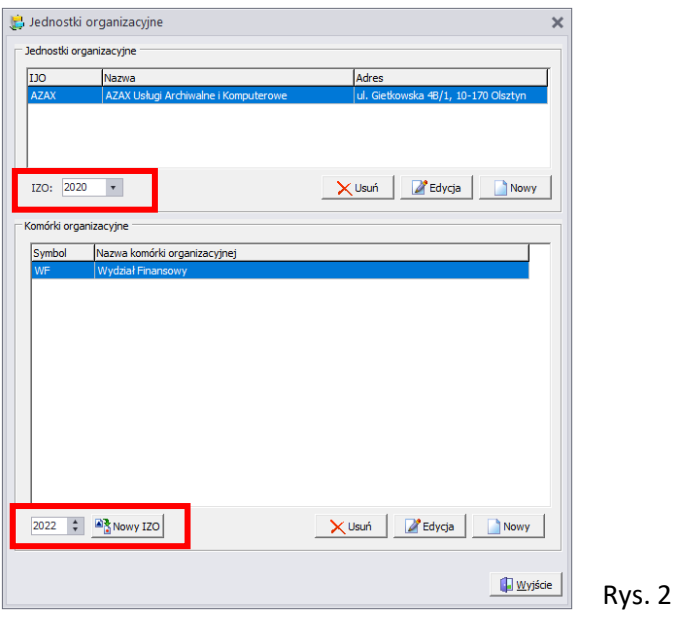

Po wybraniu przycisku **<Nowy IZO>** pojawi się komunikat o utworzeniu nowego schematu organizacyjnego. (rys. 3) Następnie należy wybrać przycisk **<Tak>**

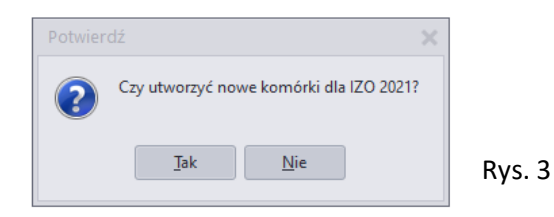

Zostanie utworzona nowa struktura na podstawie poprzednich komórek organizacyjnych (przeniesione zostały wszystkie komórki organizacyjne z poprzednie struktury), które należy odpowiednio zmienić:

- usunąć nieistniejące komórki organizacyjne;
- dodać nowe komórki organizacyjne;
- zmienić identyfikator lub nazwę komórki organizacyjnej;

**Uwaga:** po wprowadzeniu nowej struktury organizacyjnej należy dla użytkowników dodać uprawnienia dostępu do nowo powstałej struktury organizacyjnej (Rys. 4)

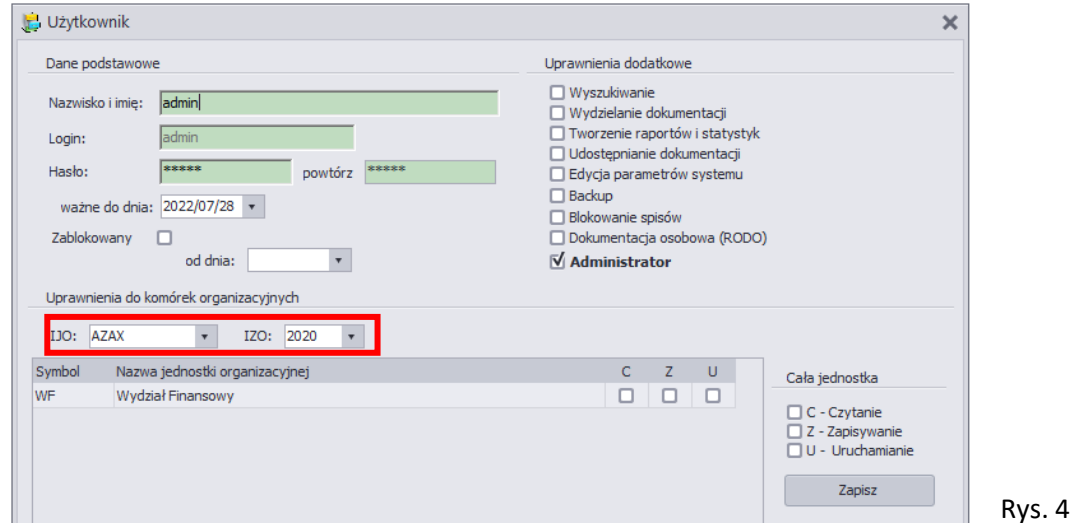

Od tego momentu, każdy nowo rejestrowany spis zdawczo-odbiorczy będzie posiadał dodatkowe pole o nazwie **IZO** (rys. 5)

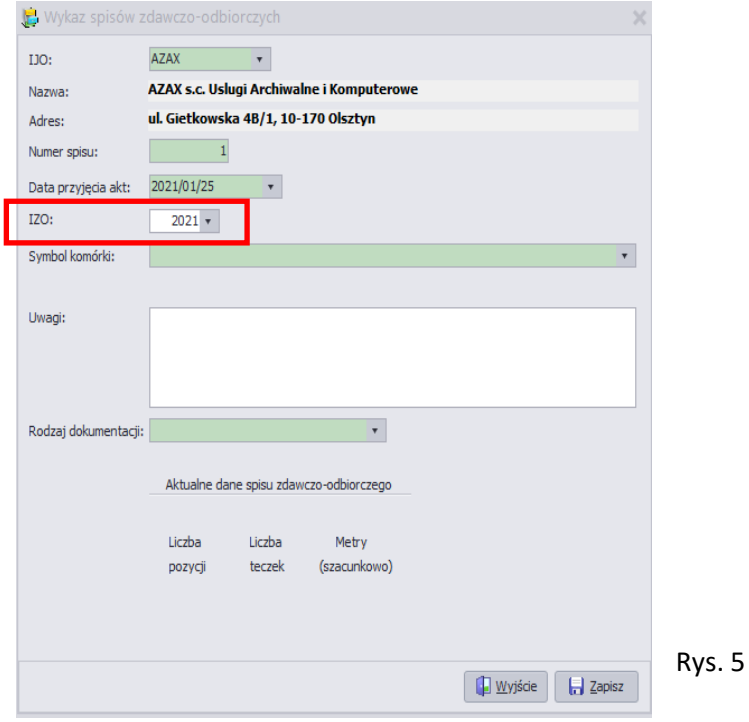